# **GIN-SAM3**

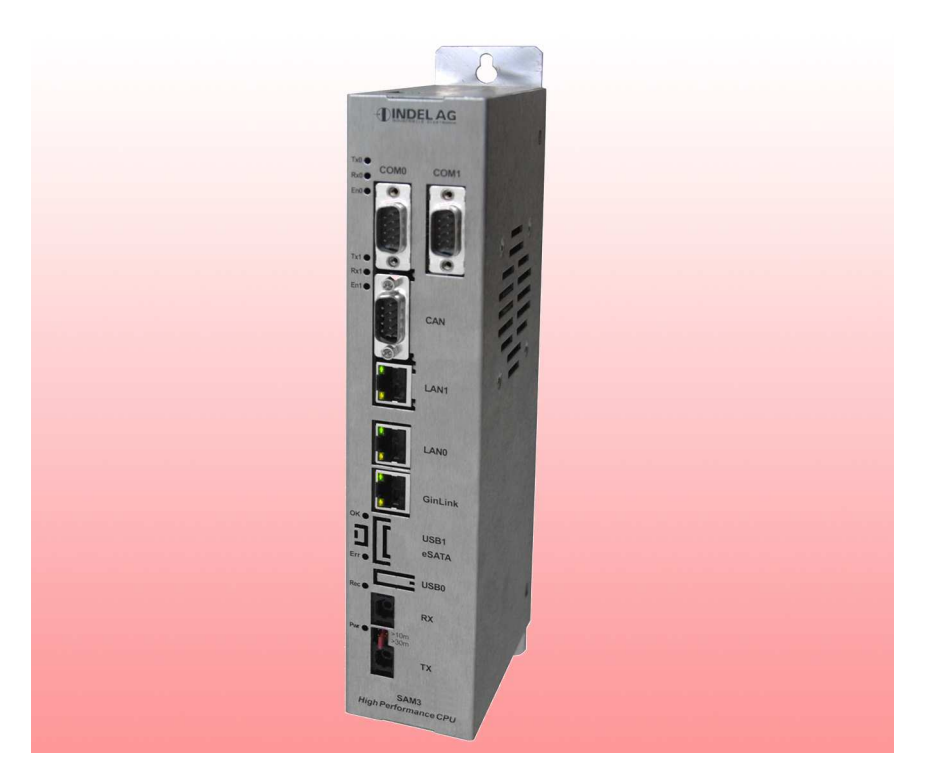

Die GinLink StandAloneMaster Karte ist der Feldbusmaster über einen Gin-Link. Die Karte läuft völlig autonom, und braucht im Betrieb keinen übergeordneten Rechner.Für die Visualisierung und Software Updates stehen ein 1GBit Ethernet Port und zwei RS232 Schnittstellen und zur Verfügung. Das echtzeitfähige Multitasking-Betriebssystem des Masters übernimmt die gesamte Steuerung der Maschine/

Anlage. Mit Standard-Firmware ist der Master in der Lage, nebst der gesamten Maschinen/Anlagesteuerung, bis zu 250 Achsen zu regeln.

Programmiert wird der Master aus der integrierten Entwicklungsumgebung in C++ oder der SPS ähnlichen ISM Sprache, die ebenfalls echtzeit- und multitaskingfahig ist. An den GIN-SAM Master können bis zu 250 GIN-Module angeschlossen werden.

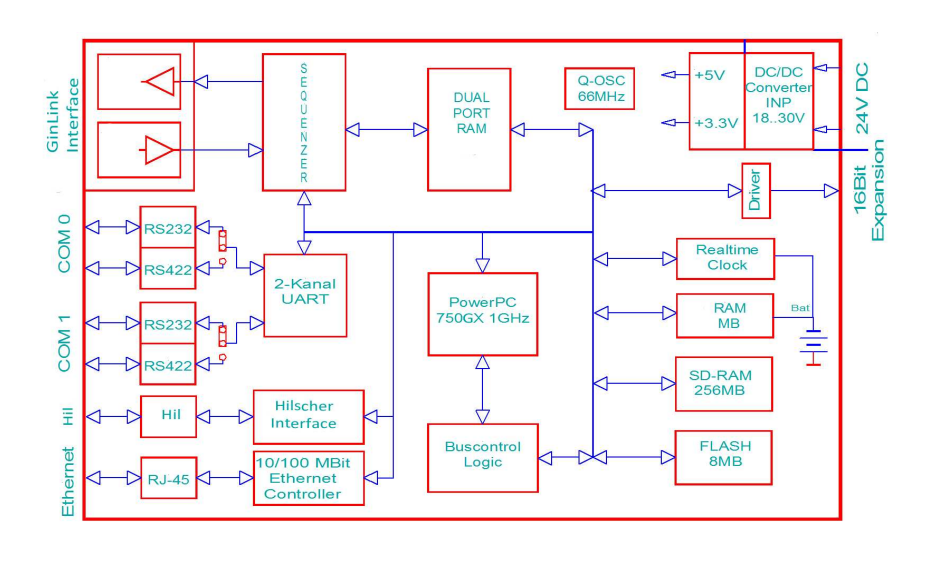

Tel. +41 44/956 20 00 Fax +41 44/956 20 09

CH-8332 Russikon 1 CH-8332 Russi<br>Tüfiwis 26

Rev. 1108

**Stand Alone GinLink Feldbusmaster**

# **Technische Daten**

#### **Betriebssystem**

- **Echtzeituhr**
- Multitasking Betriebssystem
- Echt-Zeit fähig

#### **32-Bit RISC Prozessor**

- PowerPC 750GX , 1GHz Taktrate
- 110MHz 64-Bit Bus

#### **Memory**

- 0.5MByte MRAM (magnetoresistiv)
- 8MByte Flash-PROM
- 256MBvte SD-RAM

#### **GinLink**

- 1GBit Ethernet Feldbus
- Deterministisch, echtzeitfähig
- bis zu 100kHz Zykluszeit

#### **INFO-Link**

- Glasfaser Medium
- Ringtopologie mit deterministischer Zugriffszeit
- 11MBit/s Uebertragungsrate

#### **Schnittstellen**

- 1GBit Ethernet
- 2 unabhängige S-I/O Schnittstellen, RS232 oder RS422/RS485
- USB, eSATA
- Feldbus-Schnittstellen
	- Hilscher-Schnittstelle
		- CANopen

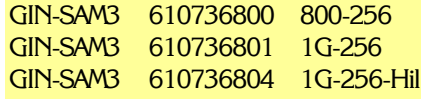

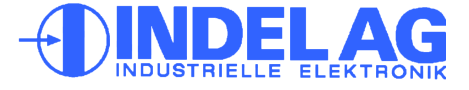

# **GIN-SAM3**

**Steckerbelegung**

# **Stecker**

# **Karten-Speisung**

Für die Kartenspeisung reicht ein 3-Phasen-Gleichrichter ohne Elko aus. Um Störungen zu vermeiden, wird jedoch ein Elko von 470 ... 1'000µF empfohlen. Es muss ein Netzfilter vorgesehen werden.

# **Speisung**

24V DC +10%, -5%, 400mA max.

## **Kühlung**

- Die Karte produziert ca. 8W Verlustleistung. Diese muss durch genügend Luftzirkulation weggebracht werden, z.B. durch einen Lüfter. Für Racks gibt es anschlussfertige Einschübe.

# **Klimatische Bedingungen**

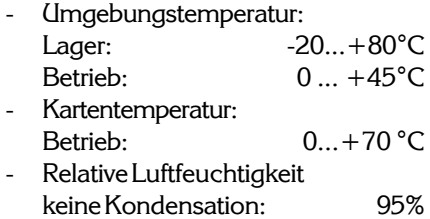

## **Bus-Stecker (Stecker 2)**

Der Stecker 2 ist standardmässig nicht bestückt. Er beinhaltet den Prozessorbus (16Bit Daten-Bus).

#### **Serielles Interface**

Die Schirmung von Stecker 3, 3a (D-Sub Stecker auf der Frontplatte) ist über das Steckergehäuse geführt.

## **Speisung V+**

Die Speisung darf nur auf den Steckern des SAM verdrahtet werden.

## **Netzwerkanschluss**

Die Schirmung vom Patchkable wird über das metallische Steckergehäuse kontaktiert.

**ISTRIELLE** 

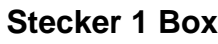

**Stecker 1 Rack** 90° abgewinkelt DIN 41612, Typ F-48 2.8mm Steckzungen

24V Einspeisung Skizze siehe S.6

**Stecker 3, 3a** 90° abgewinkelt D-SUB, 9-Polig

**Stecker 4** 90° abgewinkelt RJ-45, abgeschirmt

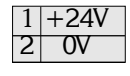

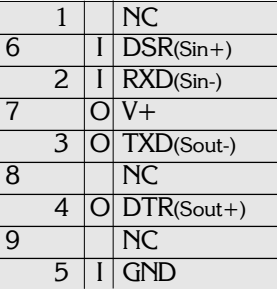

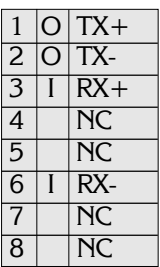

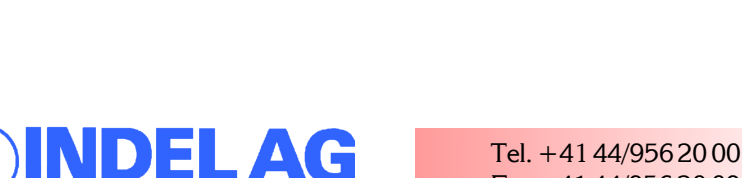

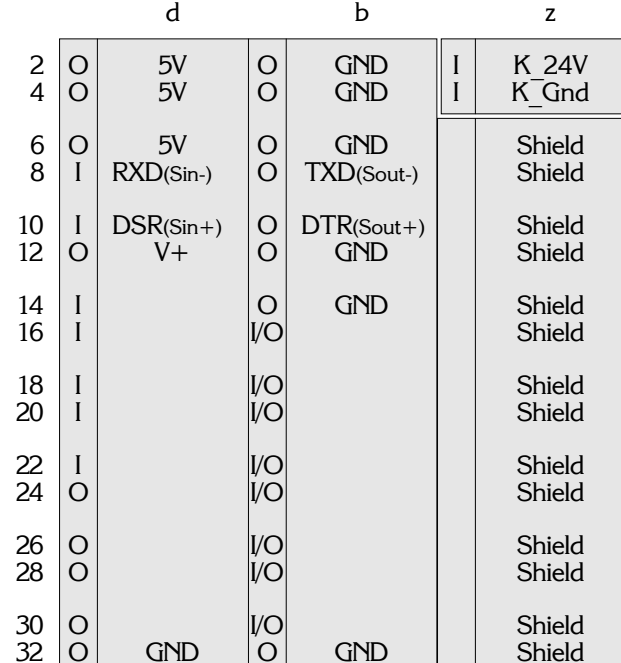

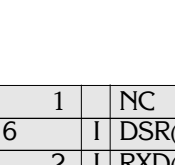

Fax +41 44/956 20 09

# **GIN-SAM3**

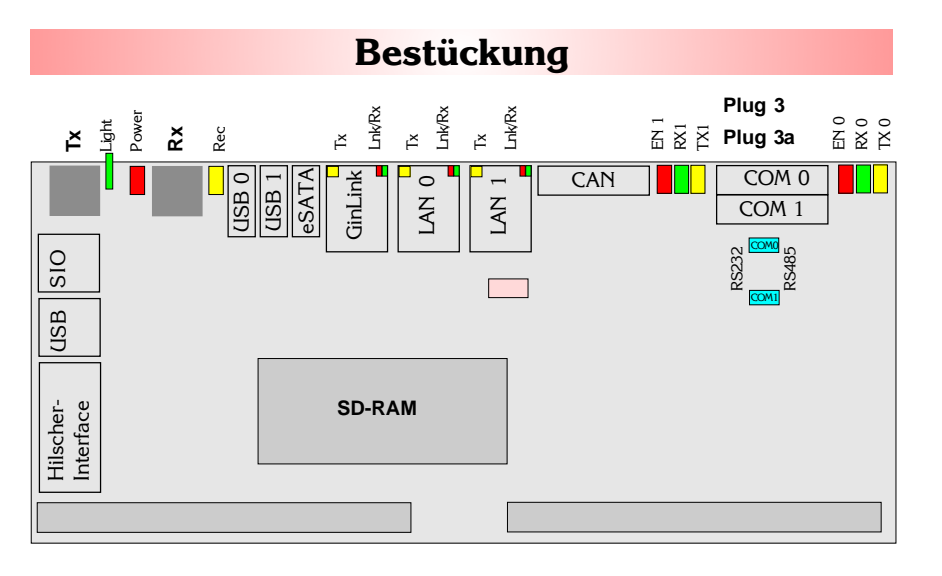

# **Sendeleistung INFO-Link (Light)**

Der Transmitter-Jumper beeinflusst die Leuchtstärke der Sende-LED und damit die Länge der Lichtstrecke bis zur nächsten Karte.

Für die richtige Anpassung der Sendelichtstärke an die Kabeldämpfung wird der Jumper wie folgt gesteckt:

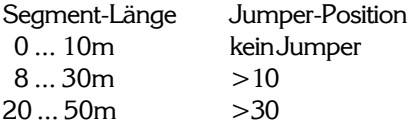

## **LEDs am Receiver Modul:**

LED-Power (Rot)  $=$  +5V Speisung LED-Rec (Gelb) = INFO-Link Receiver-Signal OK; leuchtet bei LinkOK

#### **LEDs am LAN Stecker:**

LED-Lnk/Rx  $=$  Rot = Verbindung / Grün = Daten Empfang LED-Tx (Gelb) = Daten Senden

#### **Ok-, Error-LED:**

Die Ok und Error LEDs werden vom Betriebssystem behandelt.

Kundenspezifische Modifikationen sind jederzeit möglich.

## **Spezifikationen**

#### **Technische Daten**

- Ethernet Schnittstelle, 1GBit
- 800MHz ... 1 GHz RISC-CPU PowerPC750GX
- 110MHz 64-Bit Bus
- Echtzeit-Uhr
- 2 serielle Schnittstellen
- 256MByte SDRAM
- 0.5MByte MRAM (magnetoresistiv)
- 8MByte Flash-PROM
- SD-Card Steckplatz bis 64MB
- USB-Schnittstelle
- eSATA Schnittstelle

Die Firmware regelt standardmässig:

250-Achsen mit 4ms Abtastrate 128-Achsen mit 2ms Abtastrate 64-Achsen mit 1ms Abtastrate 32-Achsen mit 0.5ms Abtastrate 16-Achsen mit 0.25ms Abtastrate 10-Achsen mit 0.1ms Abtastrate

#### **Universelle Feldbus-Schnittstelle**

Mit der Variante mit Option Hilscher können folgende Feldbus-Systeme verwendet werden (COMx-C Module von Hilscher):

- Echtzeit Ethernet
- Profibus DP
- **CANopen**
- Devicenet
- ASI
- **Interbus**

## **Serielle Schnittstellen (Cyan)**

Beide Schnittstellen können mittels Jumper wahlweise als RS232 oder RS422 betrieben werden. Die INFO-SAM Karte besitzt eine automatische Baudraten-Erkennung. Die maximale Baudrate liegt bei 115200 Baud.

1108

CH-8332 Russikon Tüfiwis 26

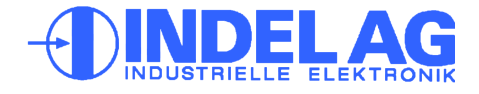

# **GIN-SAM3**

## **Einbau Standalone Box**

# **Box-Montage**

Die Standalone-Box wird mittels zwei M5 Schrauben mit Innensechskant an einer geerdeten Rückwand befestigt. Dabei ist auf genügend Luftzirkulation für die Kühlung zu achten.

## **Leitungen**

Die RS232 Schnittstellen sind unbedingt mit abgeschirmten Kabeln zu betreiben. Die Schirmung muss im Stecker beidseitig auf das metallische Steckergehäuse aufgelegt werden. (Nicht über Schirmpin erden!)

Die RS422 Schnittstelle kann mit verdrillten Zweidrahtleitungen (Twisted Pair) betrieben werden. Für kurze Strecken genügt ein nicht abgeschirmtes Kabel. Für Verbindungen über lange Strecken (>400m) ist eine abgeschirmte Zweidrahtleitung vorteilhaft.

## **Erdung**

Die Rack-Karte ist an der Frontplatte geerdet. Es muss darauf geachtet werden, dass das Rack-Gehäuse leitend mit dem Schaltschrank verbunden ist (EMV-Erdung). Dies kann am Besten mit chromatierten Montageschienen erreicht werden.

Die Box wird über die leitende Rückwand geerdet.

# **Schirmblech**

Wird der StandAlone Master zusammen mit Reglern der Reihe INFO-ACSr im gleichen Rack montiert, muss ein Schirmblech zwischen Master und Regler eingesetzt werden. Zusätzlich empfiehlt der Hersteller einen minimalen Abstand von 5 ... 10cm zwischen Master und Hochspannung führenden INFO-Karten. Evtl. leeren Platz vorsehen.

Siehe auch INDEL-Verdrahtungsrichtlinie und INDEL-Aufbaurichtlinie.

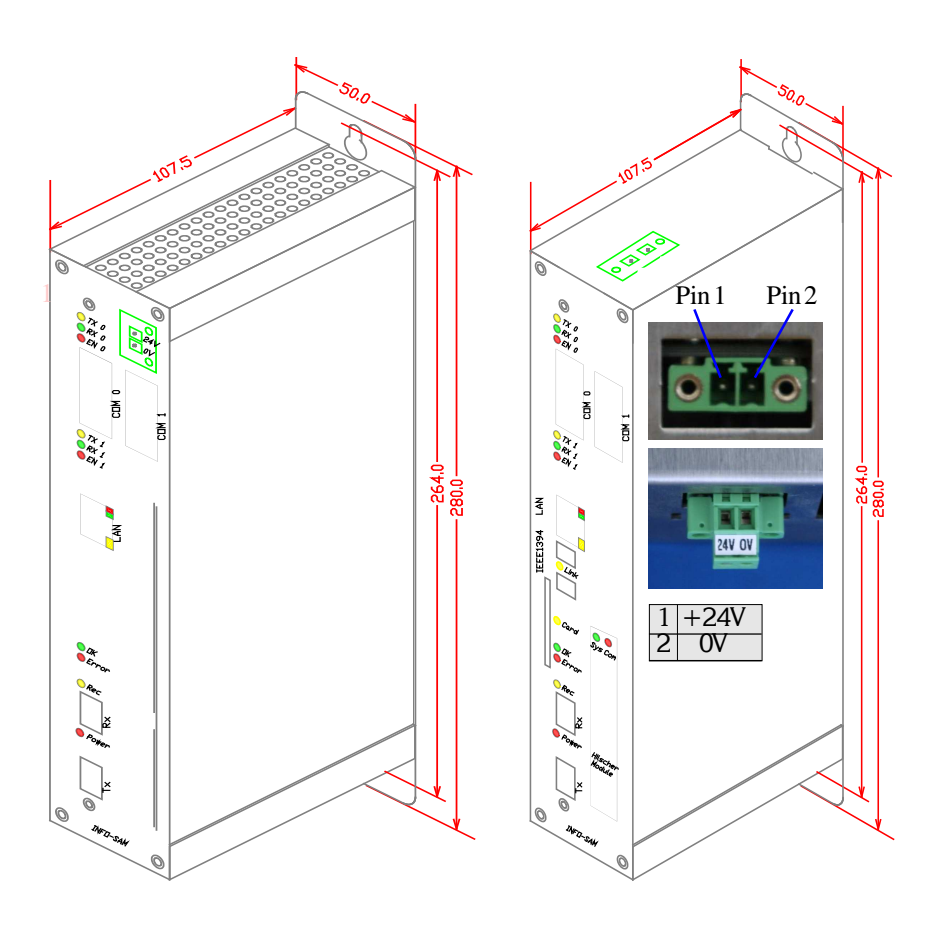

Stecker für 24V Spannungsversorgung: Phoenix Contact: 18 28 346 MCVR 1,5/2 STF-3.81: 24V,0V

## **Achtung: Laptop-Benutzer**

Folgende Reihenfolge ist beim Anschliessen eines Laptop-Computers an den INFO-SAM einzuhalten:

- 1. Netzeinspeisung von Laptop trennen, sodass er nur vom Akku mit Strom versorgt wird.
- 2. INFO-SAM und Laptop mit entsprechendem seriellen Kabel verbinden.
- 3. Netzteil wieder einstecken.

Grund: Durch die galvanische Trennung des Transformators wird die Laptop-Speisung auf ein Potential von 110V angehoben (vorausgesetzt, der Laptop wird über das Netz gespiesen). Weil bei herkömmlichen SUB-D Steckern nicht gewährleistet werden kann, dass der Schirm vor den Signalleitungen kontaktiert, besteht die Gefahr, dass der Potentialausgleich über die Signalgroundleitung erfolgt. Das hat die Zerstörung des betreffenden SIO Kanals zur Folge.

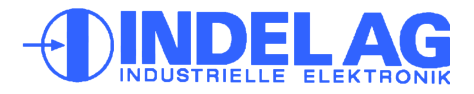

# **GIN-SAM3**

#### **Serielles Interface**

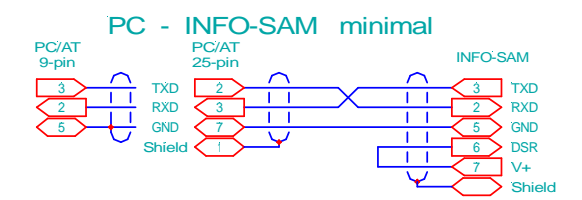

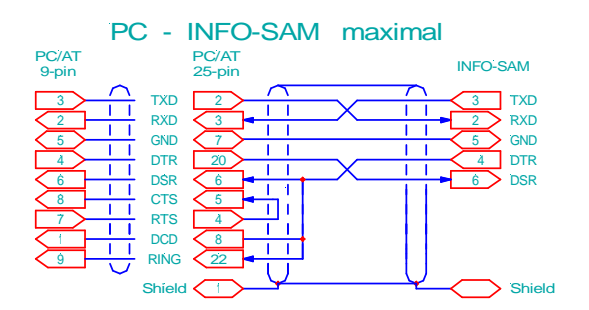

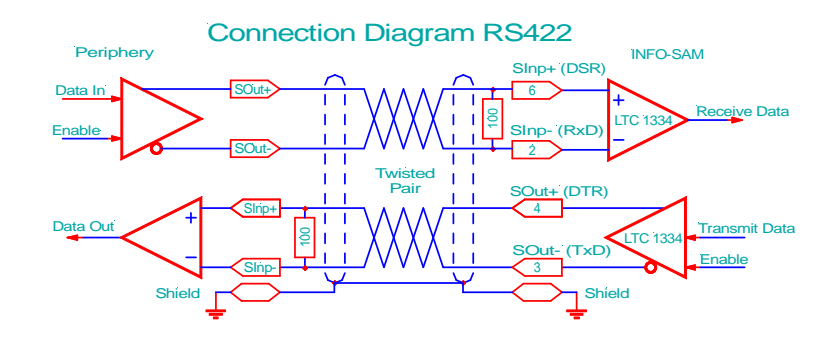

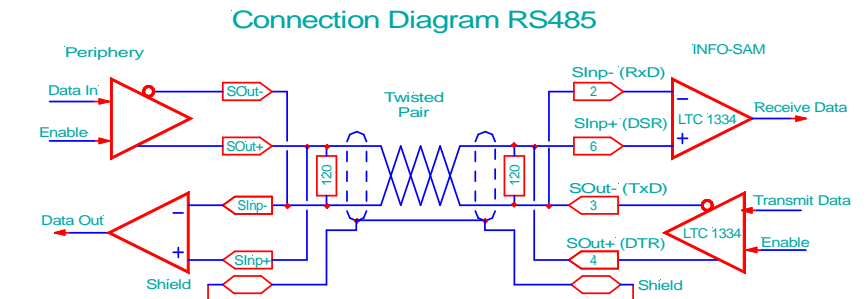

#### **Pinbeschreibung**

1108

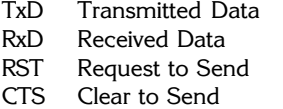

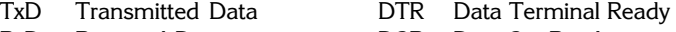

- DSR Data Set Ready
- DCD Data Carrier Detect (CD)
- RI Ring Indicator

**Beschreibung**

Die seriellen Schnittstellen können als RS232 oder RS485/422 Schnittstellen betrieben werden.

Die Umschaltung erfolgt mittels Jumper  $J6 \rightarrow$  COM-0 und J7  $\rightarrow$  COM-1. (Siehe P. 5)

#### **RS232 Schnittstelle**

Um einen einwandfreien und sicheren Betrieb zwischen INFO-SAM und angeschlossener Peripherie gewährleisten zu können, sind nebenan Verdrahtungsempfehlungen aufgeführt. Die skizzierten Kabelverbindungen entsprechen der Steckerbelegung von Kanal 0 der INFO-SAM Karte. Die Steckerbelegungen der Peripheriegeräte (Modem, Drucker, usw) sind normiert.

#### **Minimal**

Diese Verbindung (PC - INFO-SAM) wird vor allem für Debug, Datenübertragung und Betriebsdatenerfassung verwendet. Sie wird oft auch als Minimal-Verbindung mit Software-Handshake bezeichnet.

#### **Maximal**

Diese Verbindungsart muss von der PC-Software unterstützt werden. Diese Variante verwendet EINE Handshake Leitung:

Data Terminal Ready → Data Set Ready.

#### **RS422-Schnittstelle**

RS422- und RS485- Schnittstellen wurden für serielle Datenübertragung über grosse Entfernungen entwickelt. Es können Datenübertragungen über Distanzen bis zu 1200m realisiert werden. Die Abschlusswiderstände müssen zusätzlich bestückt werden.

#### **Pinbelegung**

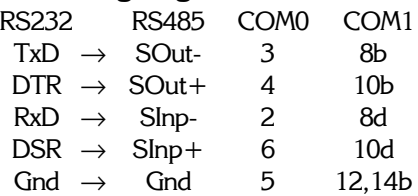

Tel. +41 44/956 20 00 Fax +41 44/956 20 09 **<sup>5</sup>**

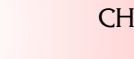

CH-8332 Russikon Tüfiwis 26

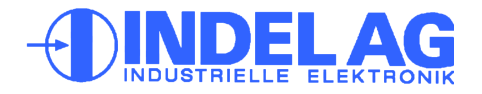

# **GIN-SAM3**

#### **Netzwerkanschluss**

Über den RJ-45 Stecker (ST.4) wird der Master an ein 1GBit Netzwerk angeschlossen. Dazu ist ein Kategorie 5e Patchkabel nötig. Für Industrie-Anwendungen nur abgeschirmte Kabel verwenden. Die maximale Länge zum nächsten Hub oder Switch beträgt 100m.

Wenn der Master in ein grösseres Firmennetzwerk eingebunden wird, muss auf die Vergabe der Netzwerkadresse geachtet werden. Die Karte braucht eine statische, einmalige IP-Adresse. Setzen Sie sich dazu mit Ihrem zuständigen Netzwerkadministrator in Verbindung.

**Wichtig:** Die IP-Adresse muss richtig gesetzt sein, **bevor** der Master mit dem Netzwerk verbunden wird, da sonst Adresskonflikte auftreten können.

#### **IP-Nummer Vergabe**

- Aufstarten des SAMs im Notsystem
- Über die serielle Schnittstelle kann auf den SAM mit **SlaveNummer 255** zugegriffen werden.
- Setzen der IP-Adresse unter **Target.IPAdress**
- Jetzt kann über Netzwerk auf die IP-Adresse zugegriffen werden oder über ein Serielles Target, dessen **SlaveNummer dem untersten Byte der IP-Adresse entspricht**!

#### **Default IP-Adresse:**

- IP-Adresse: 192.168.1.251

**Wichtig:** Das unterste Byte der IP-Adresse entspricht der Slave-Nummer des Seriellen Targets! Slave-Nummer 255 geht immer.

Batterie muss **eingesetzt** sein! Die IP-Nummer wird im Real-Time Clock gespeichert.

# **Beschreibung Netzwerk Verkabelung**

#### Connection Diagram LAN <-> SAM

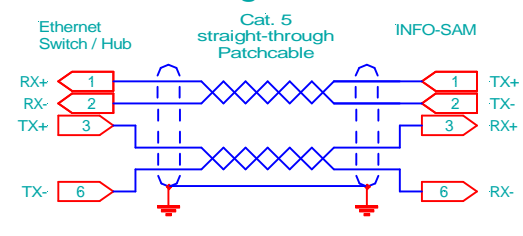

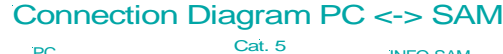

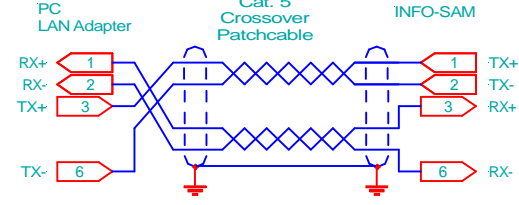

# **Serial Target**

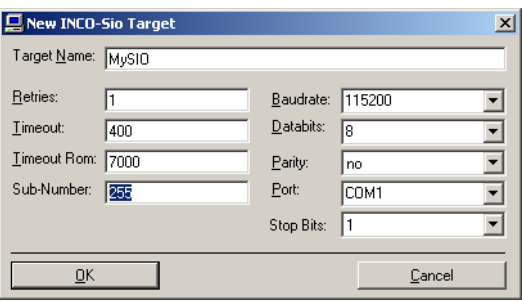

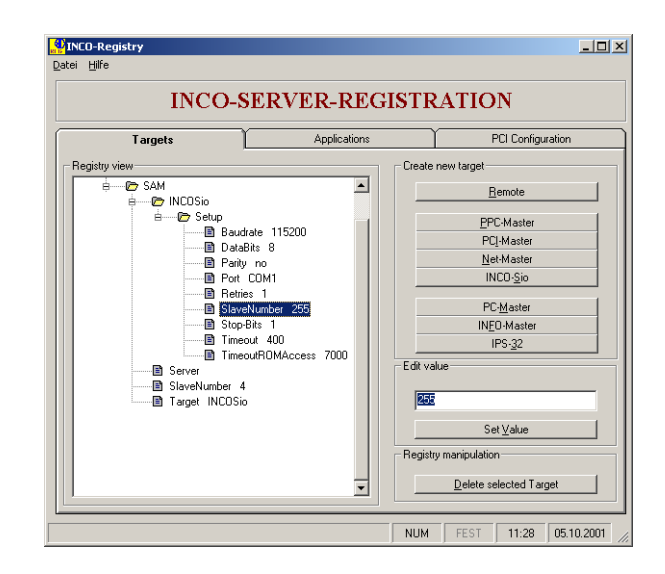

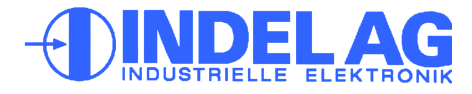

# **GIN-SAM3**

# **Fehlersuche**

Da alle INFO-Module in Serie geschalten sind, ist der Link unterbrochen, sobald ein Modul ohne Speisung ist. Stellen Sie daher sicher, dass alle Karten Speisung haben (die rote LED beim Receiver-Modul muss leuchten).

Einige INFO-Module aus älteren Serien (z.B. INFO-16P, INFO-4KP) haben eingebaute Sicherungen. Wenn diese durchgebrannt sind, leuchtet eine LED unter der defekten Sicherung. Entfernen Sie daher wenn nötig die Abdeckung, um festzustellen, ob allenfalls eine Sicherung ausgefallen ist.

Wenn der Master aktiv ist (TRANS erfolgreich abgeschlossen), sendet er dauernd Daten über den INFO-Link. Um festzustellen ob der Master aktiv ist und richtig funktioniert, verbinden Sie mit einem Lichtleiter direkt den Master-Transmitter mit dem Master-Receiver. (Entfernen Sie den Sende-Leistungs Jumper, wenn der LWL kürzer als 10m ist). Jetzt muss die gelbe LED auf dem Master leuchten.

Schlaufen Sie jetzt die erste INFO-Karte in den LWL und setzen Sie die Sende-Leistungs-Jumper entsprechend der LWL-Länge. Wenn dieses Modul vom Master richtig angesprochen wird, muss auch hier jetzt die gelbe LED leuchten.

Schlaufen Sie entspechend alle weiteren INFO-Module in den LWL, bis alle Module funktionieren und auch die letzte gelbe LED im Kreis und auf dem Master leuchtet. Jetzt ist der Link durchgehend OK.

Der Link ist offenbar geschlossen und OK. Entweder ist Ihr Modul gar nicht in diesem Kreis eingeschlauft, oder es wird vom Master nicht angeprochen. Ueberprüfen Sie, ob Karten-Typ und Adress-Schalter Ihrer Konfiguration im Config-File entspricht. Bei kundenspezifischen Karten muss auch die zugehörige Software in den Master geladen sein.

In Ihrem Link befindet sich offenbar eine Teilstrecke, die gestört werden kann. Ursache ist meist zu wenig ankommendes Licht beim Receiver, in seltenen Fällen auch zuviel Licht. Ueberprüfen Sie auf jeden Fall als erstes, ob die Sendeleistungs-Jumper auf allen Info-Modulen und am Master richtig stehen und ob genügend Lichtreserve vorhanden ist (siehe Seite 3).

Mit dem Diagnose-Tool in der INDEL-Entwicklungsumgebung IMD kann ermittelt werden, welche Karte im Link für die Übertragungsfehler verantwortlich ist.

Elektrisch gesehen ist auf jedem INFO-Modul der Receiver das empfindlichste Teil, da hier die Lichtimpulse in Ströme von nur einigen pA umgewandelt werden. Obwohl das Gehäuse der INFO-Module aus speziell abschirmendem, eisenhaltigem Kunststoff hergestellt wird, können ungünstig angeordnete Relais oder Schütze mit ungelöschten Kontakten durchaus den Receiver stören. Abstand und geerdete Abschirmbleche helfen hier am meisten. (Siehe auch INDEL-Verdrahtungsrichtlinie, Aufbaurichtlinie)

## **Fehler**

**Rote LED (Power) leuchtet nicht:**

**Gelbe LED (Rec) leuchten nicht**

**Gelbe LED am Master leuchtet, aber auf externem Modul nicht**

**Error- oder LinkDown-Counter zählt**

Tel. +41 44/956 20 00 Fax +41 44/956 20 09 **<sup>7</sup>**

1108

CH-8332 Russikon Tüfiwis 26

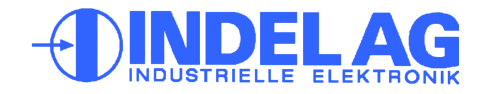